# THE UNIVERSITY of TENNESSEE

## **Student**

# **Self-Service Guide**

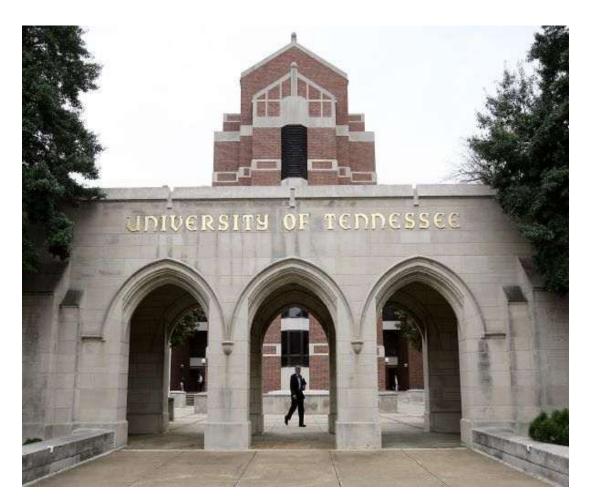

8/26/11

### Table of Contents

| Accessing Student Self Service       | 2    |
|--------------------------------------|------|
| Updating Personal Information        | _ 2  |
| Registering For Classes              | 3    |
| Viewing and Paying Tuitions and Fees | _ 7  |
| Viewing Final Grades                 | 8    |
| Viewing Holds                        | 9    |
| Viewing Holds                        | •    |
| Viewing Academic Transcripts         | _ 10 |

### Introduction

Welcome to Banner Self-Service for Students!

The purpose of this guide is to help you become comfortable with the new Banner Self Service. We will take you step-by-step through several functions including checking your holds, checking your registration status, looking up classes and registering for classes.

For further information you may contact the Office of the Registrar:

Mon-Fri 8:00am-5:00pm 910 Madison Avenue, Suite 520 Memphis, Tennessee 38163 Phone: 901-448-5560 Fax: 901-448-7772

### **Accessing Student Self Service**

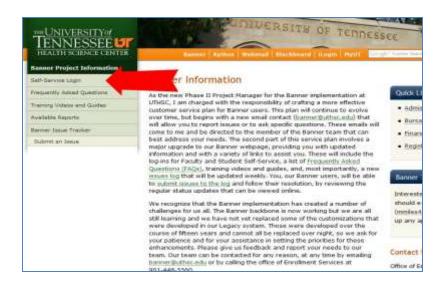

Access Banner Self-Service from the UTHSC Banner web page:

http://www.uthsc.edu/banner/info

Log in by clicking **Self-Service Login.** Use your UTHSC net ID an password.

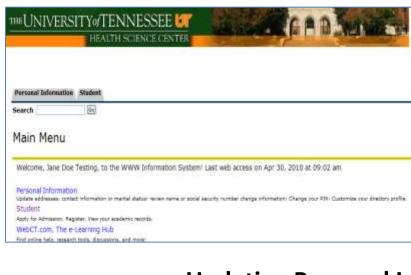

The Main Menu contains two tabs:

- 1. Personal Information
- 2. Student

### **Updating Personal Information**

| Personal Inform | ation Student                                                         |  |
|-----------------|-----------------------------------------------------------------------|--|
| Search          |                                                                       |  |
|                 | nformation                                                            |  |
| View Addresse   | nformation<br>s and Phones<br>ses and Phones<br>dresses<br>y Contacts |  |

The Personal Information tab allows you to view and update mailing addresses, view email addresses, view and update emergency contacts, and ethnicity and race.

### **Registering for Classes**

| Personal Information Student                                                                                                    | Again from the Main Menu, select    |
|----------------------------------------------------------------------------------------------------|-------------------------------------|
| eards                                                                                                    |                                     |
| fain Menu                                                                                                    |                                     |
| Welcome, Mock Testing, to the WWW Information Systemi Last web access on Feb 25, 2010 at 01:13 pm                                                                                                    |                                     |
| Resonal Information<br>Solate elibrates contact information of markal statular, where we natural security number change information. Change your Alth Customice your directory public.                                                                                                    |                                     |
| Student                                                                                                    |                                     |
| include developer, Register, Versiour audiente seconde                                                                                                    |                                     |
| WebCT.com, The e-Learning Hub<br>Rel entire field, wearch taols, decusions, and more                                                                                                    |                                     |
| ng duan ne, waaro daa oo ahaadaa waxayee<br>HEASE 8.2                                                                                                    |                                     |
| liber a.r                                                                                                    |                                     |
|                                                                                                    | In Student Many click Degistration  |
| Personal Information Student<br>Search Go                                                                                                    | In Student Menu, click Registration |
|                                                                                                    | In Student Menu, click Registration |
| Search 60<br>Student<br>Admissions                                                                                                    | In Student Menu, click Registration |
| Search Go<br>Student<br>Admissions<br>Apply for Admission or Review Existing Applications                                                                                                    | In Student Menu, click Registration |
| Search Go<br>Student<br>Admissions<br>Apply for Admission or Review Existing Applications<br>Registration                                                                                                    | In Student Menu, click Registration |
| Search Go<br>Student<br>Admissions<br>Apply for Admission or Review Existing Applications<br>Registration<br>Check your registration status, class schedule and add or drop classes                                                                                                    | In Student Menu, click Registration |
| Search Go<br>Student<br>Admissions<br>Apply for Admission or Review Existing Applications<br>Registration<br>Check your registration status, class schedule and add or drop classes<br>Student Records                                                                                                    | In Student Menu, click Registration |
| Search Go<br>Student<br>Admissions<br>Apply for Admission or Review Existing Applications<br>Registration<br>Check your registration status, class schedule and add or drop classes                                                                                                    | In Student Menu, click Registration |
| Search Go<br>Student<br>Admissions<br>Apply for Admission or Review Existing Applications<br>Registration<br>Check your registration status, class schedule and add or drop classes<br>Student Records<br>View your holds, grades, transcripts and account summary<br>Student Accounts                    | In Student Menu, click Registration |
| Search Go<br>Student<br>Admissions<br>Apply for Admission or Review Existing Applications<br>Registration<br>Check your registration status, class schedule and add or drop classes<br>Student Records<br>View your holds, grades, transcripts and account summary                                        | In Student Menu, click Registration |
| Search Go<br>Student<br>Admissions<br>Apply for Admission or Review Existing Applications<br>Registration<br>Check your registration status, class schedule and add or drop classes<br>Student Records<br>View your holds, grades, transcripts and account summary<br>Student Accounts<br>Student Account | In Student Menu, click Registration |

om the Main Menu, select Student

HEALTH SCIENCE C

Personal Information Student Search 60 Registration Select Term Student Detail Schedule Concise Student Schedule Week at a Glance Registration Status Active Registration Registration History Registration Fee Assessment Application Fees Summary Add or Drop Classes Look Up Classes RELEASE: 8.3

8/26/11

In the Registration Menu, select Term

# THE UNIVERSITY of TENNESSEE HEALTH SCIENCE CENTI HEALTH SCIENCE CENTI Bearch Ge Registration Select Term Student Detail Schedule Concise Student Schedule Week at a Glance Registration Status Active Registration Registration Fee Assessment Application Fee Summary Add or Drop Classes Look Up Classes Release: 8.3

To add or drop classes, click the Add or Drop Classes option. To add a course with this function, you must know the course requisition numbers (CRNs) involved.

Click Look Up Classes to find course numbers (CRNs) you may be unsure about.

| HE UNIT      | /EKSI1        |                | NESSEI<br>BCIENCE CE |             | South State        |
|--------------|---------------|----------------|----------------------|-------------|--------------------|
|              |               |                |                      |             |                    |
|              |               |                |                      |             |                    |
| Personal Inf | ormation S    | Go             |                      |             |                    |
| searca)      |               |                |                      |             |                    |
| Add or       | Drop C        | lasses         |                      |             |                    |
|              |               |                |                      |             |                    |
| To add a c   | lass, enter t | he Course Refe | rence Number i       | n the Add C | lasses section. To |
|              |               |                |                      |             |                    |
| dd Class     | es Works      | neet           |                      |             |                    |
| CRNs         |               |                |                      |             |                    |
|              | Σ             | 12             |                      | 1           |                    |
|              |               |                |                      | -           |                    |
| Submit C     | hanges        | Class Sea      | rch Reset            |             |                    |

To add classes: Type one Course Reference Number (CRN) into each field. Once you have entered all CRNs, click Submit Changes.

\*\*Your college will provide the necessary CRN numbers.

| Search |                   |             | 8  |             |      |                              |      |        |                 |       |        |      |        |         |         |         |                  | RETURNED ME   |              |
|--------|-------------------|-------------|----|-------------|------|------------------------------|------|--------|-----------------|-------|--------|------|--------|---------|---------|---------|------------------|---------------|--------------|
| Look   | (Up I             | 1255        | es |             |      |                              |      |        |                 |       |        |      |        |         |         |         |                  | 6             | 1817 5       |
|        |                   |             |    |             |      |                              |      |        |                 |       |        |      |        |         |         |         |                  |               | Уz           |
|        |                   |             |    |             |      |                              |      |        |                 |       |        |      |        |         |         |         |                  |               |              |
|        | is Foun<br>Ny     | đ           |    |             |      |                              |      |        |                 |       |        |      |        |         |         |         |                  |               |              |
| Anator | ¥.                |             | ŰR | Sec. Cmp    | Cred | Tile                         | lajs | Time ( | àp hi           | t Ren | WL Cap | WLAd | WL Rem | X1. Cap | X1. Act | XI. Rem | lestador         | Date (MM/100) | Local        |
| Anator | ey<br>CRM         | Subj        |    | COCCUPIE OF |      | <b>Tide</b><br>Gross Anatomy |      |        |                 |       |        |      |        |         |         |         | lostrudor<br>TBA |               | Local<br>TB4 |
| Anator | "Y<br>CRN<br>4005 | Sabj<br>AMT | 30 | 10 H        | 6300 |                              |      | TBA 9  | <del>8</del> 91 | -     | 1      | 1    | 0      | 1       | 1       | 0       | TBA              | 0/01-12/21    |              |

Place a check in the Select box next to the course you want to add and click *Register.* 

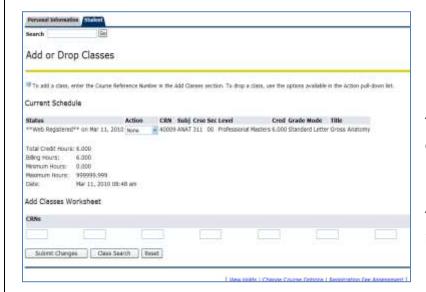

The course selected will appear on your current schedule.

To drop a class, use the options available in the Action pull down list

| R                                                                                                    | RETURN | TO MENU | SITE MAP                  | HELP    | ŧ |
|----------------------------------------------------------------------------------------------------|--------|---------|---------------------------|---------|---|
|                                                                                                    |        | 885:    | 104508 Jane<br>Apr 30, 20 | Fal     | 2 |
|                                                                                                    |        |         | Api 50, 20                | 510 05. | 1 |
|                                                                                                    | dent   |         |                           |         | _ |
|                                                                                                    |        |         |                           |         |   |
| an ang ang ang ang ang ang ang ang ang a                                                                                                    |        |         |                           |         |   |
| Registration                                                                                                    |        |         |                           |         | _ |
| Select Term<br>Student Detail Schedule                                                                                                    | >      |         |                           |         |   |
| Select Term<br>Student Detail Schedule<br>Concise Student Schedul                                                                                                    | >      |         |                           |         |   |
| Select Term<br>Student Detail Schedule<br>Concise Student Schedul<br>Week at a Glance                                                                                                   | >      |         |                           |         |   |
| Select Term<br>Student Detail Schedule<br>Concise Student Schedul<br>Week at a Glance<br>Registration Status                                                                            | >      |         |                           |         |   |
| Select Term<br>Student Detail Schedule<br>Concise Student Schedul<br>Week at a Glance<br>Registration Status<br>Active Registration                                                     | >      |         |                           |         |   |
| Select Term<br>Student Detail Schedule<br>Concise Student Schedul<br>Week at a Glance<br>Registration Status<br>Active Registration<br>Registration History                             |        |         |                           |         |   |
| Select Term<br>Student Detail Schedule<br>Concise Student Schedul<br>Week at a Glance<br>Registration Status<br>Active Registration<br>Registration History<br>Registration Fee Assessm | nent   |         |                           |         |   |
| Select Term<br>Student Detail Schedule<br>Concise Student Schedul<br>Week at a Glance<br>Registration Status<br>Active Registration<br>Registration History                             | nent   |         |                           |         |   |

To return to the Registration menu, click Return to Menu in the top right side of the screen.

Return to the Registration menu to print schedule.

From the Registration Menu, two options are available to view and print your schedule:

| Search             | 60                     |                                        |               |
|--------------------|------------------------|----------------------------------------|---------------|
| Student Deta       | ail Schedule           |                                        |               |
| otal Credit Hours  | : 6.000                |                                        |               |
| Gross Anatomy - A  | NAT 311 - 00           |                                        |               |
| Associated Term:   | Fall 2010              |                                        |               |
| CRN:               | 40009                  |                                        |               |
| status:            | **Web Registered** o   | n Mar 11, 2010                         |               |
| Assigned Instructo | n                      |                                        |               |
| Grade Mode:        | Standard Letter        |                                        |               |
| Credits:           | 6.000                  |                                        |               |
| evel:              | Professional Masters   |                                        |               |
| Campus:            | UT Health Science Cent | er (86)                                |               |
| Scheduled Meeting  |                        | 10000000000000000000000000000000000000 |               |
| ype Time Days Wh   | ere Date Range         | Schedule Typ                           | e Instructors |
| lass TBA TB/       | Jul 01, 2010 - Dec 21  | 2010 Lecture / ab                      | TBA           |

- 1. Student Detail Schedule
- 2. Concise Student Schedule

By clicking the Student Detail Schedule, a detailed view of each class is shown.

| Seand   |                        | 8                         |                                                    |                          |       |            |              |      | 183  | UNITHEN  | 35W       |
|---------|------------------------|---------------------------|----------------------------------------------------|--------------------------|-------|------------|--------------|------|------|----------|-----------|
| Cond    | ise Student            | Schedule                  |                                                    |                          |       |            |              |      |      | NC (PA   | 17 Stephe |
|         |                        |                           |                                                    |                          |       |            |              |      |      |          | Mar 11, 1 |
| 1767    | ege little the classes | to which you are regarate | f for the term. All of the detail information abov | it the class is included |       |            |              |      |      |          |           |
| Sene    |                        | Steph                     | whe III. Festing                                   |                          |       |            |              |      |      |          |           |
| Denifi  | stor                   |                           |                                                    |                          |       |            |              |      |      |          |           |
| lenii.  |                        | (and a                    | praduate:                                          |                          |       |            |              |      |      |          |           |
| College |                        | NI CO                     | løge Designator                                    |                          |       |            |              |      |      |          |           |
| Refer:  |                        | Unded                     |                                                    |                          |       |            |              |      |      |          |           |
|         |                        | Ne Di                     | Repe Destgraded                                    |                          |       |            |              |      |      |          |           |
| CRIM    | OWR                    | 32                        | Ceps                                               | Ciedla                   | Level | Start Date | End Date     | Days | Time | Location | 14        |
| 4008    | 4847.311.00            | press-kratery             | ii'T Health Solince Center (86)                    | £.008                    | н.    | MIEL, 2018 | Dec 21, 2018 |      | TBL  | 734      | 134       |
|         |                        |                           | Tatal Credite:                                     | 8.000                    |       |            |              |      |      |          |           |

By clicking Concise Student Schedule, a streamlined view of your class schedule is shown.

### Viewing and Paying Your Tuition and Fees

| Persona                                                                                                    | Intori                         | nation                                                 | Stude  |                       |             |   |                      |
|----------------------------------------------------------------------------------------------------|--------------------------------|--------------------------------------------------------|--------|-----------------------|-------------|---|----------------------|
| Search                                                                                                    |                                |                                                        | Go     |                       |             |   | F                    |
| Degie                                                                                                    | ++                             |                                                        |        |                       |             |   | F                    |
| Regis                                                                                                    | strat                          | lon                                                    |        |                       |             |   |                      |
| Select 1                                                                                                    | Term                           |                                                        |        |                       |             |   |                      |
| Studen                                                                                                    | t Deta                         | il Sche                                                | edule  |                       |             |   |                      |
| Concise                                                                                                    |                                |                                                        |        |                       |             |   |                      |
|                                                                                                    |                                |                                                        | neuule |                       |             |   |                      |
| Week a                                                                                                    | t a Gla                        | ance                                                   |        |                       |             |   |                      |
| Registr                                                                                                    | ation 🕄                        | Status                                                 |        |                       |             |   |                      |
| Active F                                                                                                    | Registr                        | ration                                                 |        |                       |             |   |                      |
| Registra                                                                                                    | -                              |                                                        | ,      |                       |             |   |                      |
|                                                                                                    |                                |                                                        |        | o.E.                  |             |   |                      |
| Registr                                                                                                    |                                |                                                        |        |                       |             |   |                      |
| Applicat                                                                                                    |                                |                                                        | -      |                       |             |   |                      |
|                                                                                                    |                                |                                                        |        |                       |             |   |                      |
| Add or                                                                                                    | Drop                           | Classe                                                 | s      |                       |             |   |                      |
| Add or<br>Look U                                                                                                    | -                              |                                                        | S      |                       |             |   |                      |
|                                                                                                    | -                              |                                                        | S      |                       |             |   |                      |
|                                                                                                    | -                              |                                                        | S      |                       |             |   |                      |
|                                                                                                    | -                              |                                                        | s      |                       |             | _ |                      |
|                                                                                                    | -                              |                                                        | S      |                       |             |   | <br>]                |
| Look U                                                                                                    | -                              |                                                        | :S     |                       |             |   | <br>-<br>-<br>-<br>- |
| Look U                                                                                                    | -                              |                                                        | :5     |                       |             |   |                      |
|                                                                                                    | -                              |                                                        | :S     |                       |             |   | <br>4                |
| Persent laternative Statern                                                                                                    | p Class                        |                                                        | :5     |                       |             |   |                      |
| Persent laternative Statern                                                                                                    | p Class                        |                                                        | :5     |                       |             |   | <br>4                |
| Persent laternative Stater                                                                                                    | p Class                        |                                                        | :5     |                       |             |   | <br>4                |
| Look Uj                                                                                                    | sessment                       | ses                                                    |        | i, francial ad, and   | payments.   |   | 4                    |
| Persent Information<br>Search En<br>Registration Fee As<br>Select the Account Summary D                                                                                                    | sessment                       | ses                                                    |        | s, financial act, and | payments.   |   | 4                    |
| Persent Information Statem<br>Search ()<br>Select the Account Summary D<br>(stal Credit, Hours: 11.000                                                                                                    | sessment<br>Tem link to review | ses                                                    |        | s, francial adj and   | i payments. |   | <br>4                |
| Persenal Information Statem<br>Search ()<br>Select the Account Summary D<br>Total Credit, Hours: 11.000<br>Tublice and Fees for Fail 2010                                                                                                    | sessment<br>Tem link to review | yor accurt, ectu                                       |        | s, francial adj and   | i paymenta. |   | <br>4                |
| Perseast Internation Statem<br>Search Registration Fee As<br>Select the Account Summary D<br>Total Credit Hours: 11.000<br>Tublion and Fees for Fail 2010<br>Detail Code Description                                                                                                    | sessment<br>rem lek to rolex   | yer account, ectual                                    |        | s, francial adj and   | i payments. |   | 4                    |
| Persent Information<br>Search Registration Fee As<br>Select the Account Sammary D<br>Total Credit, Hours: 11.000<br>Tuttion and Fees for Fail 2010<br>Detail Code Description<br>CODE Other Dedox                                                                                                    | sessment<br>remark to review   | yor accurt, ectu                                       |        | s, francial adj and   | i paymenta. |   | 4                    |
| Pesseent tationautice Station<br>Search Registration Fee As<br>Select the Account Summary b<br>Total Credit, Hours: 11.000<br>Total Credit, Hours: 11.000<br>Total Credit, Hours: 11.000<br>Total Credit, Hours: 11.000<br>Total Credit, Hours: 11.000<br>Total Credit, Hours: 11.000<br>Total Credit, Hours: 11.000<br>Total Credit, Hours: 11.000 | y Class                        | yeer account, ectual<br>Associat<br>125:00             |        | s, financial adj and  | payments.   |   | 4                    |
| Pesseent Information Station<br>Search Information Feel As<br>Select the Account Summary b<br>Total Credit Hours: 11.000<br>Tublion and Fees for Fall 2010<br>Description<br>Ecol Description<br>COSF Program & Se                                                                                                    | o Class                        | your account, ectual<br>Associat<br>1955.00<br>1195.00 |        | s, francial ad, and   | payments.   |   | 4                    |

From the Registration Menu, select Registration Fee Assessment

From the Registration Fee Assessment, you may view your fees and make a payment.

### Viewing Final Grades

| Personal Information Student                                                                                                    | From the Student tab, you may view        |
|----------------------------------------------------------------------------------------------------|-------------------------------------------|
| Search Go                                                                                                    | final grades by selecting <i>Student</i>  |
| Student                                                                                                    | Records.                                  |
| Admissions                                                                                                    | -                                         |
| Apply for Admission or Review Existing Applications                                                                                                    |                                           |
| Registration                                                                                                    |                                           |
| Check your registration status, class schedule and add or drop classes                                                                                                    |                                           |
| View your holds, grades, transcripts and account summary                                                                                                    |                                           |
| Student Accounts                                                                                                    |                                           |
| Student Account                                                                                                    |                                           |
| View your account summaries, statement/payment history and tax information                                                                                                    |                                           |
| RELEASE: 8.2                                                                                                    |                                           |
|                                                                                                    |                                           |
| Personal Information     Student       Search     Go                                                                                                    |                                           |
| Search                                                                                                    | From the Student Records menu, select     |
| Chudant Deserve                                                                                                    | Final Grades.                             |
| Student Records                                                                                                    |                                           |
|                                                                                                    | -                                         |
| View Student Information                                                                                                    |                                           |
| Final Grades                                                                                                    |                                           |
| Academic Transcript<br>Request Printed Transcript                                                                                                    |                                           |
| View Status of Transcript Requests                                                                                                    |                                           |
| View Holds                                                                                                    |                                           |
| Class Schedule                                                                                                    |                                           |
| Course Catalog                                                                                                    |                                           |
| Degree Evaluation                                                                                                    |                                           |
| Apply to Graduate                                                                                                    |                                           |
| View Application To Graduate                                                                                                    |                                           |
|                                                                                                    |                                           |
| Personal Johannathia<br>Search 20                                                                                                    | Final grades will appear in this section. |
| Final Grades                                                                                                    |                                           |
| Student Information                                                                                                    |                                           |
| fielder of D.S                                                                                                    |                                           |
| ueveli Votessonal Masters<br>Hrighana: Chincal Lab Sourios-HS                                                                                                    |                                           |
| Monit Termu Fall 2010<br>Monit Type: First-Time Oraduate                                                                                                    |                                           |
| Calalog Termic Pall 2010<br>Colleges Alled Health Sciences                                                                                                    |                                           |
| Najor: Christi Lab Sciences<br>Academic Standing:                                                                                                    |                                           |
| trofessional Masters Course work                                                                                                    | ~                                         |
| Subject Course Section Course Title         Campus         Head Grade Attempted Earned GPA Hears Quality Point           0022 CLS         0.0         Computer Tech Lais Hed UT Health Science Center (H6) A         3,000         2,000         0.0 |                                           |
|                                                                                                    |                                           |
| 00(23 CL5 612 00 SolWring, Climitet/DeviSion VT Health Science Center (86) A 2,801 2,000 2,000 8,0<br>00024 CL5 013 01 Chamlany N UT Health Science Center (86) 8 3,000 1,000 1,000 9,0                                                              | 0                                         |

8/26/11

### **Viewing Holds**

| Personal Information Student Search  Main Menu Personal Information Locate addresses, control information or markel atolas, review name or social security number charge information; Charge your PNV Customice your directory profile.                                                                                                    |                                            |
|----------------------------------------------------------------------------------------------------|--------------------------------------------|
| Main Menu<br>Personal Information                                                                                                    |                                            |
| Personal Information                                                                                                    | From the Main Menu, click the Student link |
| 그 아파이에 이는 이 아파에 들어 가지 않는 것을 가지 않는 것을 만큼 가지 않는 것을 많이 가지 않는 것이 없는 것이 없다.                                                                                                    |                                            |
| Index advances meteri elementes or maile debre opine some or mail sauch sucher dears information Person or all the functions of the function of the second second |                                            |
| арая волеце, опас литеро о тека заса, теке лете о вое зешто потре педе лоттеро, селуе ург на сасоле ург весо, роле<br>(Subert                                                                                                    |                                            |
| Apply for Admission, Register, View your academic records.                                                                                                    |                                            |
| WebCT.com, The e-Learning Hub<br>Find online help, research tools, decuesions, and norm                                                                                                    |                                            |
| RELEASE: 8.2                                                                                                    | -                                          |
|                                                                                                    | From Student, click Student Records        |
| Personal Information Student                                                                                                    |                                            |
| Search Go                                                                                                    |                                            |
| Student                                                                                                    |                                            |
| Admissions<br>Apply for Admission or Review Existing Applications<br>Registration                                                                                                    |                                            |
| Check your registration status, class schedule and add or drop classes<br>(Student Records)                                                                                                    |                                            |
| View your hulds, grades, transcripts and account summary<br>Student Accounts                                                                                                    |                                            |
| Student Account                                                                                                    |                                            |
| View your account summaries, statement/payment history and tax information<br>RELEASE: 8.2                                                                                                    | _                                          |
|                                                                                                    |                                            |
| Personal Information Student                                                                                                    | _                                          |
| Gearch                                                                                                    | From Student Records, click View Holds     |
| Student Records                                                                                                    |                                            |
| View Student Information                                                                                                    |                                            |
| Final Grades Academic Transcript                                                                                                    |                                            |
| Request Printed Transcript                                                                                                    |                                            |
| View Status of Transcript Requests                                                                                                    |                                            |
| View Holds                                                                                                    |                                            |
| Class Schedule                                                                                                    |                                            |
| Course Catalog<br>Degree Evaluation                                                                                                    |                                            |
| Apply to Graduate                                                                                                    |                                            |
| View Application To Graduate                                                                                                    |                                            |
| ELEASE: 8.2                                                                                                    | -                                          |
| 8/26/11                                                                                                    |                                            |

### View Holds

Please note that some holds are sensitive and may not display on this page.

Reasons for any holds that you have on your records that may prevent registration will be listed on this page. (e.g. unpaid parking tickets, library fines, etc.)

No holds exist on your record.

RELEASE: 7.4.0.1

### **Viewing Academic Transcripts**

| Personal Information Student                                                                                                    |                                                             |
|----------------------------------------------------------------------------------------------------|-------------------------------------------------------------|
| Search Go                                                                                                    | From the Student Menu, click                                |
| Student                                                                                                    | Student Records                                             |
| Admissions<br>Apply for Admission or Review Existing Applications<br>Registration                                                                                                    |                                                             |
| Check your registration status, class schedule and add or drop classes<br>Student Records<br>View your holds, grades and transcripts                                                                                                    |                                                             |
| Student Accounts<br>Student Account                                                                                                    |                                                             |
|                                                                                                    |                                                             |
| View your account summaries, statement/payment history and tax information ELEASE: 8.3                                                                                                    | ]                                                           |
| Personal Information Student                                                                                                    |                                                             |
| ELEASE: 8.3                                                                                                    | From the Student Records menu<br>select Academic Transcript |
| Personal Information Student Search Go                                                                                                    |                                                             |
| Personal Information Student<br>Search Co<br>Student Records                                                                                                    |                                                             |
| Personal Information Student Search   Student Records  View Student Information Final Grades Academic Transcript Request Printed Transcript View Status of Transcript Requests                                                           |                                                             |
| Personal Information Student Search Go Student Records View Student Information Final Grades Academic Transcript Request Printed Transcript                                                                                              |                                                             |
| Personal Information Student Search Go Student Records View Student Information Final Grades Academic Transcript Request Printed Transcript View Status of Transcript Requests View Holds                                                |                                                             |
| Personal Information Student Search © Student Records View Student Information Final Grades Academic Transcript Request Printed Transcript View Status of Transcript Requests View Holds Class Schedule Course Catalog Degree Evaluation | From the Student Records menu<br>select Academic Transcript |
| Personal Information Student Search © Student Records View Student Information Final Grades Academic Transcript Request Printed Transcript View Status of Transcript Requests View Holds Class Schedule Course Catalog                   |                                                             |

| Personal Information Student                                                                                                    |                                         |                      |                                                               |
|----------------------------------------------------------------------------------------------------|-----------------------------------------|----------------------|---------------------------------------------------------------|
| Search                                                                                                    |                                         |                      | Select the                                                    |
| Academic Transcript Options                                                                                                    |                                         |                      | (undergra                                                     |
| Select the transcript level and transcript type.                                                                                                    |                                         |                      | transcript<br>Click Subn                                      |
| Transcript Level: at Levels                                                                                                    |                                         |                      | CIICK SUDI                                                    |
| Transcript Type: Web Transcript                                                                                                    |                                         |                      |                                                               |
|                                                                                                    |                                         |                      |                                                               |
| Submit                                                                                                    |                                         |                      |                                                               |
| RELEASE: 8.1                                                                                                    |                                         |                      |                                                               |
| Nearch 0                                                                                                    |                                         |                      |                                                               |
|                                                                                                    | may also be included as the transcript. |                      |                                                               |
| Rearch 000<br>Academic Transcript<br>The scot on official transcript Courses which are in program.<br>Institution Crockt Transcript Totals Courses in Pro                                                                                                    |                                         |                      | Erom the                                                      |
| Rearch 500<br>Academic Transcript<br>9 The a not an official transcript. Courses which are in progress<br>Institution Credit Transcript Totals Courses in Pro<br>Transcript Data                                                                                                    |                                         |                      | From the                                                      |
| Reserch 000<br>Academic Transcript<br>The a cot an official transmit, Courses which are in program.<br>Institution Credit Transcript Totals Courses in Pro<br>Transcript Data<br>Student Type: First-term College Student                                                                                                    |                                         |                      | From the<br>screen, ye                                        |
| Search Search Search Search Transcript Transcript Totals Courses in Pro Transcript Data Strutent Type: Fret-Sear College Student Correct Type: Correct Search                                                                                                    |                                         |                      | screen, yo                                                    |
| Academic Transcript  This is out an official instruction. Courses which are in program. Institution Credit Transcript Totals Courses in Pro Transcript Data Structure Transcript Totals Courses in Pro Student Type: First-term College Student Correct Program Current Program                                                                                                    |                                         |                      | screen, yo<br>unofficial                                      |
| Reach []]<br>Academic Transcript<br># The a tot at official transcript. Courses which are in progress<br>Institution Credit Transcript Totals Courses in Pit<br>Pressonation Credit Transcript Totals Courses in Pit<br>Pressonation Courses in Pitter                                                                                                    | undergraduate Non-Degree                |                      | screen, yo                                                    |
| Search [00] Academic Transcript The a rot or official transcript. Courses which are in progress Institution Credit Transcript Totals Courses in Pin Program Student Type: Pint-daw College Frudent Carried Internation Carried Internation Carried Program Program Program Major. ***Transcript type WEB Web Transcript is NOT Official ***                                                       | undergraduate Non-Degree                |                      | screen, yo<br>unofficial<br>transcript                        |
| Search                                                                                                    | undergraduate Non-Degree                |                      | screen, yo<br>unofficial<br>transcript<br>You may             |
| Search [00] Academic Transcript The a rot or official transcript. Courses which are in progress Institution Credit Transcript. Totals Courses in Pr Presscript data Student Type: Pret-dom College Exclent Correct Programs Programs Programs Programs Wajon: ***Transcript type WEB areb Transcript is NOT Official ***                                                                          | undergraduate Non-Degree                | In College Designeed | screen, yo<br>unofficial<br>transcript                        |
| Search [00] Academic Transcript The a rot in official transcript. Courses which are in progress Institution Credit Transcript. Totals Courses in Pro Transcript data Student Type: Prot-data Cology Excitent Correct Program Program Program Major. ***Transcript type WEB web Transcript is NOT Official *** COURSESS IN PROCRESS Transcript is NOT Official *** COURSESS IN PROCRESS Transcript | undergraduate Non-Degree                |                      | screen, yo<br>unofficial<br>transcript<br>You may<br>academic |

### ranscript level uate, graduate, etc.). The ype is Web Transcript. it.

Academic Transcript u may view or print an copy of your academic

lso request an official ranscript.

### **Requesting Official Transcripts**

Personal Information Student Go

Search

### Student Records

View Student Information Final Grades Academic Transcript Request Printed Transcript > View Status of Transcript Requests View Holds Class Schedule Course Catalog Degree Evaluation Apply to Graduate View Application To Graduate

From the Student Records menu, select Request Printed Transcript

8/26/11

| Select the appropriate transcript reprint of the file of the selection of the selection  |                                                                                                    |                                       |
|----------------------------------------------------------------------------------------------------|----------------------------------------------------------------------------------------------------|---------------------------------------|
| Enter address information for recipient. The options allow you to choose recipients at another college, at UTHSC (Internal College) or Type is the recipient's name. Enter address information for recipients at another college, at UTHSC (Internal College) or Type is the recipient's name. Once you have entered the recipient address information, click Continue Select the appropriate transcript regulation of the use of the select transcript request options, then click Continue Select the appropriate transcript request options Number of Copies (Up to 999):                                                                                                    |                                                                                                    |                                       |
| Enter address information for recipient. The options allow you to choose recipients at another college, at UTHSC (Internal College) or Type i the recipient's name. The control of the second second secon        |                                                                                                    |                                       |
| <pre>returner()</pre>                                                                                                    | Search [0] ET.M                                                                                                    | Enter address information for         |
| coose recipients at another college, at UTHSC (Internal College) or Type is the recipient's name. coose recipients at another college, at UTHSC (Internal College) or Type is the recipient's name. coose recipients at another college, at UTHSC (Internal College) or Type is the recipient's name. Coose recipients at another college, at UTHSC (Internal College) or Type is the recipient's name. Coose recipients at another college, at UTHSC (Internal College) or Type is the recipient's name. Coose recipients at another college, at UTHSC (Internal College) or Type is the recipient's name. Coose recipients at another college, at UTHSC (Internal College) or Type is the recipient's name. Coose recipients at another college, at UTHSC (Internal College) or Type is the recipient's name. Coose recipients at another college, at UTHSC (Internal College) or Type is the recipient's name. Coose recipients at another college, at UTHSC (Internal College) or Type is the recipient's name. Concervent the recipient's name. Concervent the recipient address information, click Continue Concervent the recipient address information, click Continue Select the appropriate transcript request options, then click continue. Continue. Select the appropriate transcript request options, then click continue.                                                                                                    | Transcrint Request Address                                                                                                    | recipient The entions allow you to    |
| at UTHSC (Internal College) or Type i<br>the recipient's name.                                                                                                    | Transunju reducar Monesa                                                                                                    | · · · · ·                             |
| <pre>the recipient's name.</pre>                                                                                                    | Select an address where your transcept deads to delivered using the following address designations: an extend college code, sine of you personal addresses, an internal college, or a banky monther or b | choose recipients at another college, |
| <pre>the recipient's name.</pre>                                                                                                    |                                                                                                    |                                       |
| Image: image: image: |                                                                                                    |                                       |
| Image: Second and a possible of the second and a possible of the second | A STATE OF A STATE OF A STATE OF A STATE OF A STATE OF A STATE OF A STATE OF A STATE OF A STATE OF A STATE OF A                                                                                          | the recipient's name.                 |
| International information is used from the advancements International information is used from the advancements International information i                                                                                                    |                                                                                                    |                                       |
| Interface and the second and the second and the  |                                                                                                    |                                       |
| Linux.txt     Transcript Type   Once you have entered the recipient address information, click Continue Once you have entered the recipient address information, click Continue Select the appropriate transcript request options, then click continue. Select the appropriate transcript request options, then click continue. Select the appropriate transcript request options then click continue.                                                                                                    | Commu                                                                                                    |                                       |
| Linux.txt     Transcript Type   Once you have entered the recipient address information, click Continue Once you have entered the recipient address information, click Continue Select the appropriate transcript request options, then click continue. Select the appropriate transcript request options, then click continue. Select the appropriate transcript request options then click continue.                                                                                                    |                                                                                                    |                                       |
| Select the appropriate transcript regulated of the recipient address information, click Continue                                                                                                    |                                                                                                    |                                       |
| Select the appropriate transcript regulations, then click continue Select the appropriate transcript request options, then click continue Select the appropriate transcript request options, then click continue                                                                                                    |                                                                                                    |                                       |
| Select Transcript Type          Select Transcript Type       Increase the section of the section of the                                    | Personal Information                                                                                                    | _                                     |
| Continue     Continue        | 2000001 (Control 10)                                                                                                    |                                       |
| Indicates required field Transcript Request Options Select the appropriate transcript request options, then click Continue. Select the appropriate transcript request options, then click Continue.                                                                                                    | Select Transcript Type                                                                                                    |                                       |
| <pre>swet void void void void void void void void</pre>                                                                                                    | Heate select a transcript type. If necessary, you may update or alter the address information.                                                                                                    |                                       |
| <pre>server the i i i i i i i i i i i i i i i i i i i</pre>                                                                                                    | indicates required field                                                                                                    | Once you have entered the recipient   |
| <pre>server the i i i i i i i i i i i i i i i i i i i</pre>                                                                                                    | 그 것은 가장에 있는 것은 것은 것이 같이 같이 같이 같이 같이 같이 같이 같이 같이 같이 같이 같이 같이                                                                                                    | address information, click Continue   |
| <pre>krewt kine 3:</pre>                                                                                                    |                                                                                                    | ,                                     |
| Wrete or Provide control in the image of the image of the i         | Street Line 2: Buth 121                                                                                                    |                                       |
| <pre>kate of transcript:</pre>                                                                                                    | Street Line 31                                                                                                    |                                       |
| Autom we code:   None Window   Number of Copies (Up to 999):   Official Transcript:   Number of Copies (Up to 999):   Official Transcript:   None    Print Transcript:   None    Print Transcript:   None    Social Model                                                                                                    |                                                                                                    |                                       |
| versioned information   versioned information   versioned informati                                                                                                    | Zip or Postal Code:                                                                                                    |                                       |
| humether:   internation   internation <th>(Falling and Falling and Falling and Falling and Falling and Falling and Falling and Falling and Falling and Fa</th> <th></th>                                                                                                    | (Falling and Falling and Falling and Falling and Falling and Falling and Falling and Falling and Falling and Fa                                                                                          |                                       |
| <pre>servere the appropriate transcript request options  reasonal Information student Search</pre>                                                                                                    |                                                                                                    |                                       |
| Personal Information Statement   Search Image: Statement   Transcript Request Options   Number of Copies (Up to 999): 1   Official Transcript:   Print Transcript:   Soon as possible Image: Statement   Continue                                                                                                    | Extension:                                                                                                    |                                       |
| Personal Information Student   Search Go   Transcript Request Options   Number of Copies (Up to 999): 1   Official Transcript:   Print Transcript:   As soon as possible ♥   Continue                                                                                                    | International Access Numberi                                                                                                    |                                       |
| Personal Information Student   Search Go   Transcript Request Options   Number of Copies (Up to 999): 1   Official Transcript:   Print Transcript:   As soon as possible ♥   Continue                                                                                                    | Continue                                                                                                    |                                       |
| Transcript Request Options          Number of Copies (Up to 999): 1         Official Transcript:         Orgress Cut-off Term:         None         Print Transcript:         As soon as possible                                                                                                    |                                                                                                    | request options, then click           |
| Number of Copies (Up to 999): 1<br>Official Transcript:                                                                                                    |                                                                                                    |                                       |
| Official Transcript:                                                                                                    | Transcript Request Options                                                                                                    |                                       |
| Official Transcript:                                                                                                    |                                                                                                    |                                       |
| Official Transcript:                                                                                                    | Number of Copies (11p to 999):                                                                                                    |                                       |
| In Progress Cut-off Term: None  Print Transcript: As soon as possible  Continue                                                                                                    |                                                                                                    |                                       |
| Print Transcript: As soon as possible V<br>Continue                                                                                                    |                                                                                                    |                                       |
| Continue                                                                                                    |                                                                                                    |                                       |
|                                                                                                    | Print Transcript: As soon as possible 👻                                                                                                    |                                       |
|                                                                                                    |                                                                                                    |                                       |
| 8/26/11                                                                                                    | Continue                                                                                                    |                                       |
| 8/26/11                                                                                                    |                                                                                                    |                                       |
| 8/26/11                                                                                                    |                                                                                                    |                                       |
| 8/26/11                                                                                                    |                                                                                                    |                                       |
| 8/26/11                                                                                                    |                                                                                                    |                                       |
| 8/26/11                                                                                                    |                                                                                                    |                                       |
| 8/26/11                                                                                                    |                                                                                                    |                                       |
| 8/26/11                                                                                                    |                                                                                                    |                                       |
| 8/26/11                                                                                                    |                                                                                                    |                                       |
| 8/26/11                                                                                                    |                                                                                                    |                                       |
| 8/26/11                                                                                                    |                                                                                                    |                                       |
|                                                                                                    | 8/26/11                                                                                                    | 12                                    |

| Personal Information                                 | n Student                                                                                               |
|------------------------------------------------------|----------------------------------------------------------------------------------------------------|
| Search                                               | Go                                                                                                    |
| Franscript F                                         | Request Summary                                                                                         |
| ssued to:                                            | John Doe                                                                                                |
| ourse Levels:                                        | All course levels                                                                                       |
| opies Ordered:                                       | 1                                                                                                    |
| fficial Transcript                                   |                                                                                                    |
| elivery Method:                                      |                                                                                                    |
| Cost of Order:                                       | No charge                                                                                               |
| rint Transcript:                                     | As soon as possible                                                                                     |
| Submit Request                                       |                                                                                                    |
|                                                      |                                                                                                    |
|                                                      |                                                                                                    |
|                                                      |                                                                                                    |
| earch G                                              |                                                                                                    |
| earch 6                                              | ]<br>tronically transmitted to the registrar's office. It will be processed within the next three days. |
| earch 6<br>ear Jane Doe<br>our request has been elec |                                                                                                    |
| ear Jane Doe<br>our request has been elec            | ,<br>tronically transmitted to the registrar's office. It will be processed within the next three days. |

Review the Transcript Request Summary and click Submit Request.

You will receive a confirmation alerting you that the requested has been transmitted to the registrar's office.